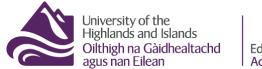

Educational Development Unit Aonad Leasachadh Foghlaim

## Resits - What students will do and see

You will also get a brief insight in what submitting an assignment looks like for students, and how students will be able to access their feedback.

- What submitting an assignment looks like for students
- How students will be able to access their feedback

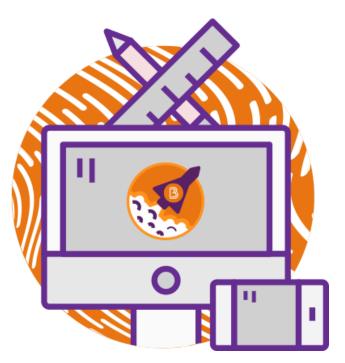

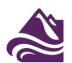

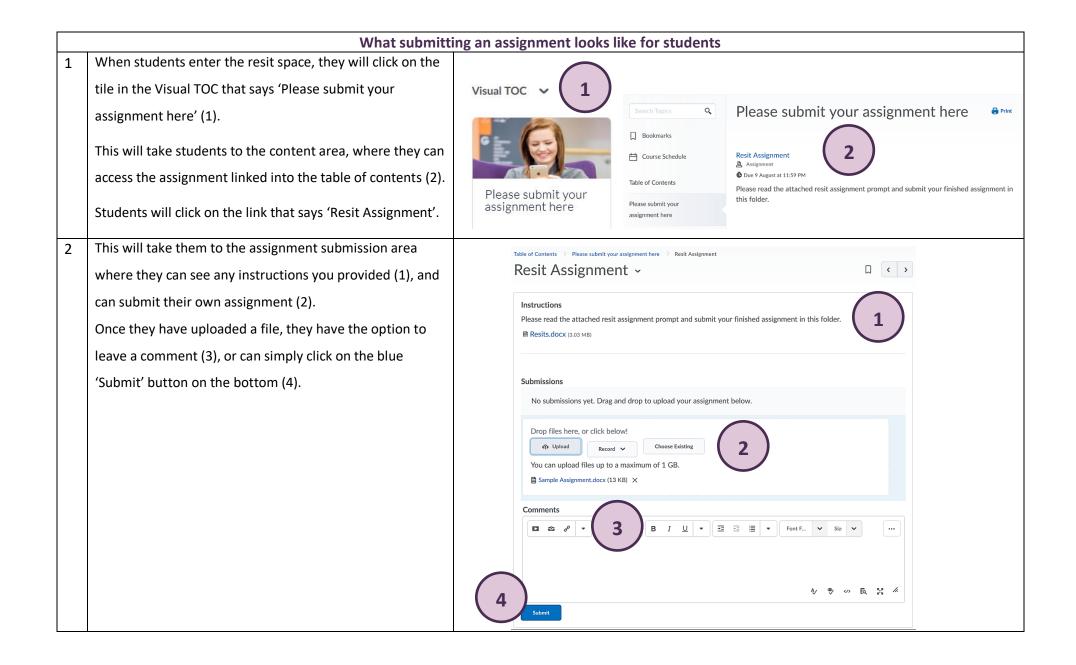

Page 2 of 4

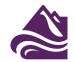

| 3 | Once students have submitted their assignment, they will see a submission confirmation on their screen (1), and will | Resit Assignment ~ D ( )                                                                                                    |
|---|----------------------------------------------------------------------------------------------------|----------------------------------------------------------------------------------------------------|
|   | also be sent a submission receipt via email (2).                                                                     | Instructions Please read the attached resit assignment prompt and submit your finished assignment in this folder.  Resits.docx (3.03 MB)                                                                             |
|   |                                                                                                    | Submissions<br>Sample Assignment.docx (13 KB)<br>12 July 2019 10:08 AM                                                                                                    |
|   |                                                                                                    | Drop files here, or click below!  Upload Record You can upload files up to a maximum of 1 GB.                                                                                                    |
|   |                                                                                                    | Confirmation Email Sent Successfully                                                                                                    |
|   |                                                                                                    | Fri 12/07/2019 10:09<br>D2L Support <email@universityofhi.brightspace.com><br/>Submission receipt<br/>To Carolin Radtke<br/>1 We removed extra line breaks from this message.</email@universityofhi.brightspace.com> |
|   |                                                                                                    | Carolin Radtke                                                                                                    |
|   |                                                                                                    | This email is to confirm that your submission to assignment folder Resit Assignment was successful.                                                                                                    |
|   |                                                                                                    | Submission ID: 206<br>Received: Friday, 12 July 2019 10:08 AM BST Org Unit: Resits2019 template<br>File(s): Sample Assignment.docx                                                                                   |

|   | How students will be able to access their feedback                                                                                                    |                                                                                                    |  |  |
|---|----------------------------------------------------------------------------------------------------|----------------------------------------------------------------------------------------------------|--|--|
| 1 | Once you release feedback and marks to students, they will get a notification in their 'Update Alerts' area.                                                                                                    |                                                                                                    |  |  |
|   | When they click on the link to view their feedback, they will be taken to the feedback for this particular assignment.                                                                                                    | "Resit Assignment" Updated. Feedback Updated - EDU sandbox <u>34 minutes ago</u>                                                                                                    |  |  |
| 2 | Once the feedback opens, students will be able to see any<br>submission feedback you provided in the text field (1), any<br>feedback provided using a Brightspace rubrics (2), their<br>score (3), as well as any attached files with feedback (4). | Feedback for Resit Assignment                                                                                                    |  |  |
|   | They will also be able to see when you published the feedback (5).                                                                                                    | Rubric Name: Resit       Outstanding<br>70 %     Excellent<br>60 %     Good<br>50 %     Reasonable<br>40 %     Inadequate<br>0 %     Z       This way a graduate     This way a graduate     This way a graduate     70 / 100                                                                                                    |  |  |
|   | If you used Turnitin® to mark their assignment, they will be<br>able to access their feedback and mark in Turnitin® by<br>accessing the Turnitin® feedback studio via the®<br>GradeMark® link (6).                                                  | This was an outstanding paper.     This was a good   paper.     This was a reasonably well   This was a reasonably well   This paper needs   revision.     Score   70 / 100 - 70 %   Secre   70 / 100 - 70 %   Secre   70 / 100 - 70 %   Secre   70 / 100 - 70 %   Secre   70 / 100 - 70 %   Secre   70 / 100 - 70 %   Secre   70 / 100 - 70 %   Secre   70 / 100 - 70 %   Secre   70 / 100 - 70 %   Secre   70 / 100 - 70 %   Secre   70 / 100 - 70 %   Secre   70 / 100 - 70 %   Secre   70 / 100 - 70 %   Secre   70 / 100 - 70 %   Secre   Secre   12 July 2019 10:32 AM   Secre   Secre   Secre   Secre   Secre   Secre   Secre   Secre   Secre   Secre   Secre   Secre   Secre   Secre   Secre   Secre   Secre   Secre   Secre   Secre   Secre   Secre   Secre   Secre   Secre   Secre   Secre   Secre   Secre   Secre |  |  |